## LANCER

*The following illustrates how to remove the existing SD card from the Bridge Tower control boards and replace with upgrade.* 

## **Removal & Installation**

- 1. Remove the nozzle and splash plate.
- 2. Twist the key-lock rod behind the splash plate to unlock tower.
- 3. Lift head of tower and hold in place using the kickstand next to the tower hinges.
- 4. Plug an empty USB Drive into the Bridge Tower port located underneath the head of the tower.
- 5. Access the Service Menu and under the Save to USB section, press the *All Settings* button.

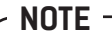

**There will be a check mark next to the All Settings button if an empty USB drive is inserted.**

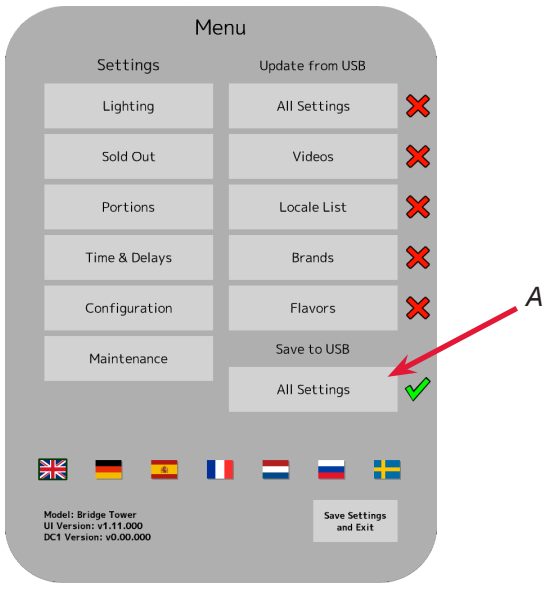

*A. Press "All Settings"*

6. Once the *All Settings* button turns green, remove the USB and set aside for later.

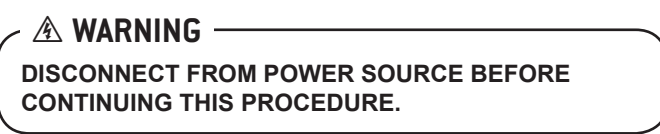

7. Unplug the valve harness connector from the head of the tower and remove all cables/wires from the wire saddle on the control board tower.

8. Using a screwdriver, remove the screw in the control board cover.

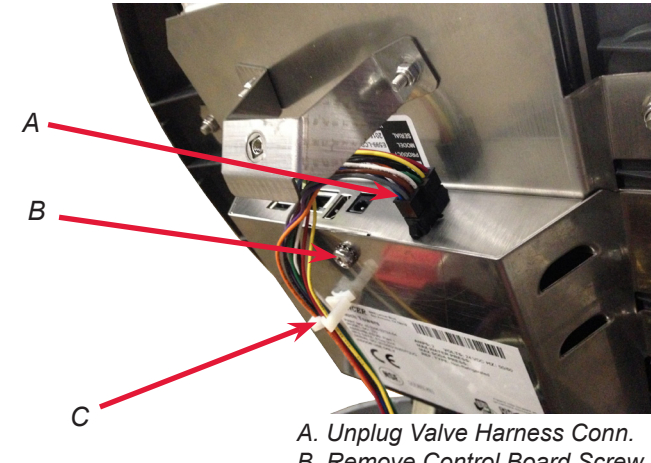

*B. Remove Control Board Screw C. Wire Saddle*

- 9. Using a wrench, remove the 6 nuts to remove the board cover.
	- **Save screw and nuts for re-installation. NOTE**

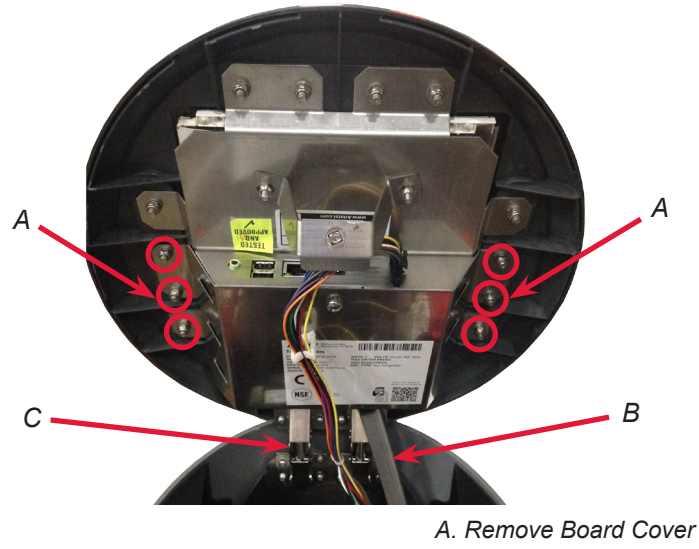

*B. Kickstand*

*C. Tower Hinges*

## **NOTE**

**If tower hinges are blocking the removal of the board plate, remove the eight (8) screws on the tower hinges to remove the head of the tower from the unit before removing the board plate.**

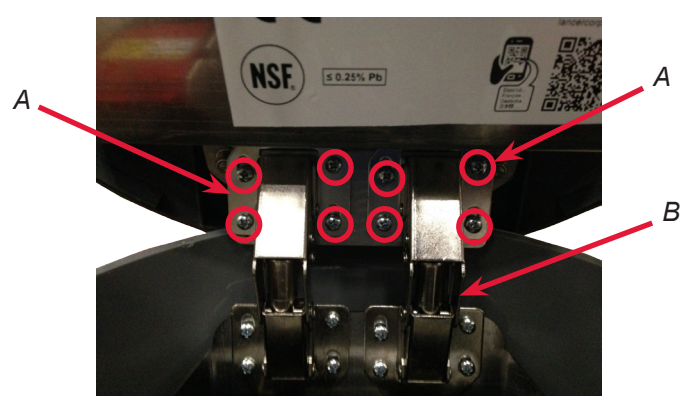

*A. Remove 8 Screws B. Tower Hinges*

- 10. Locate the existing SD card port on the bottom, right hand side of the board.
- 11. Push in the existing SD card to disengage from the board.
- 12. Insert new SD card, supplied with instructions, and push in to engage to board.
- 13. Re-attach board plate and tower head, if necessary.
- 14. Plug-in the valve wire harness and re-attach all loose cables/wires to the wire saddle.
- 15. Once all parts and cables are re-installed, plug in the dispenser and plug in the USB drive removed in Step 4.
- 16. Plug in the unit, lower the head of the tower, and access the *Service Menu*.
- 17. In the *Update from USB* section, press the *All Settings* button to restore configuration settings.

Lancer Corp., 6655 Lancer Blvd., San Antonio, Texas 78219 - 800-729-1500 - Technical Support/Warranty: 800-729-1550 custserv@lancercorp.com - lancercorp.com - Manual PN: 28-0986 - December 2016

"Lancer" is the registered trademark of Lancer © 2016 by Lancer, all rights reserved.